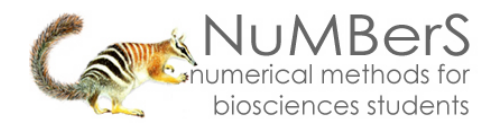

# **SPSS 13.0 HELP SHEET: Paired** *t***-test**

### **CONTENTS**

- 1. How to enter data to do a paired *t*-test.
- 2. How to do a paired *t*-test.

# **1. How to enter data to do a paired** *t***-test.**

For general advice on data entry see the "**How to enter data into SPSS"** help sheet.

Data for a paired *t-*test are related so data from one sample goes in one column and for the other sample in another column: Related data points in the two samples must be in the same case (i.e., row). The samples/columns are identified by which category of the independent variable they are from. In this example, the dependent variable is *Time spent grazing* and the independent variable is *Reproductive status of the ewe*. *Time spent grazing* is given as a percentage and is a scale level of measurement. *Reproductive status of the ewe* is measured at the nominal level: percgr\_wo (variable label = Without lamb) or percgr\_w (variable label = With lamb). *ID* indicates the identity of the ewe and is not involved directly in the analysis.

## **Variable View:**

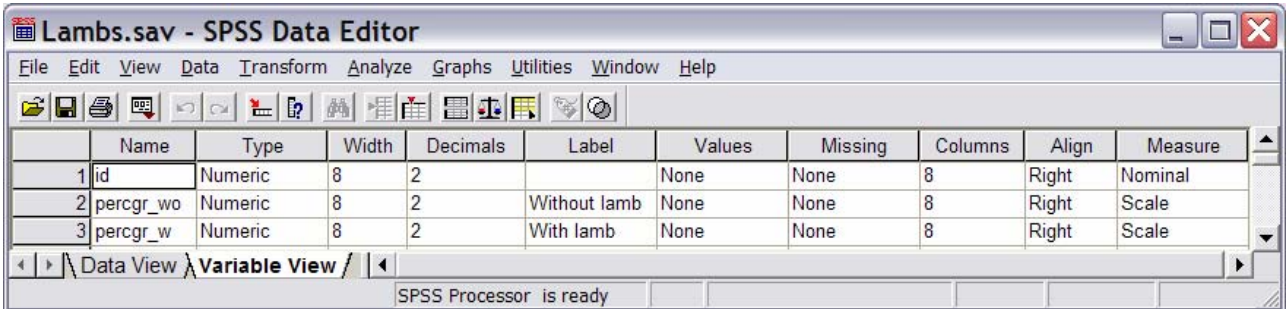

### **Data View**

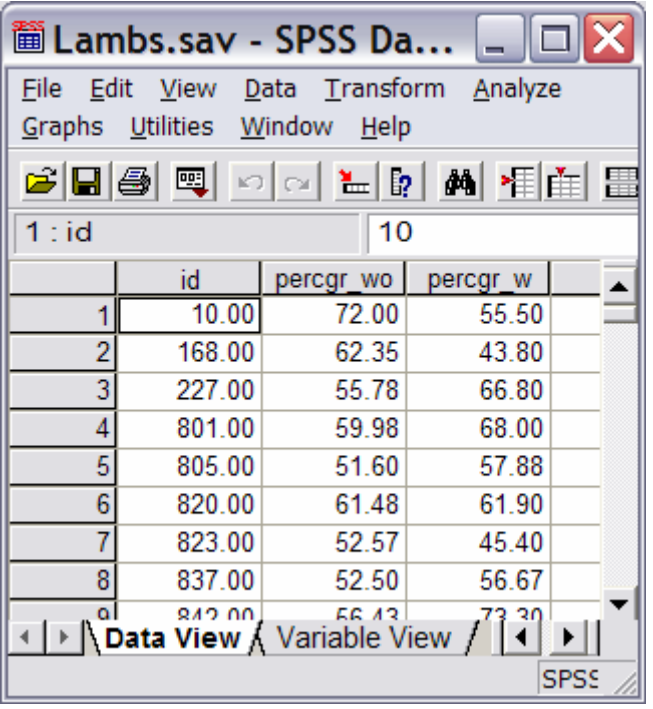

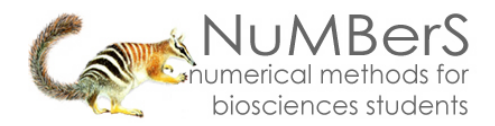

# **2. How to do a Paired** *t-***test.**

To get SPSS to conduct a Paired *t-* test:

Open your data file.

Select: Analyze – Compare Means – Paired-Sample T-test*...*

This will bring up the Paired-Samples T Test window:

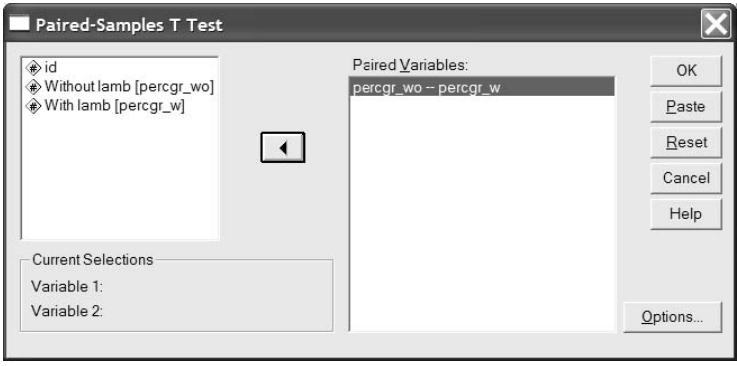

Select the variables that you want to analyse, and send them to the **Test Pair(s) List** box (in the example above this is *With Lamb* and *Without Lamb*). Click OK.

The key elements of the output are:

### **Paired Samples Statistics**

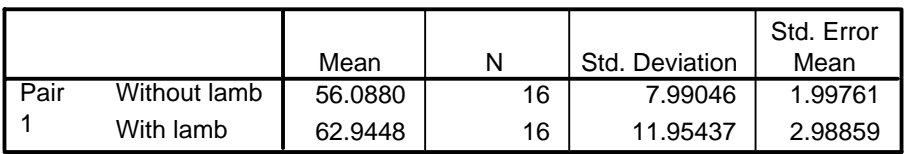

### **Paired Samples Correlations**

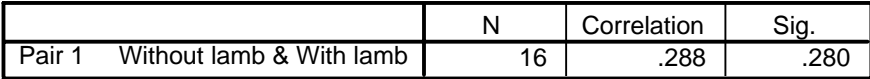

#### **Paired Samples Test**

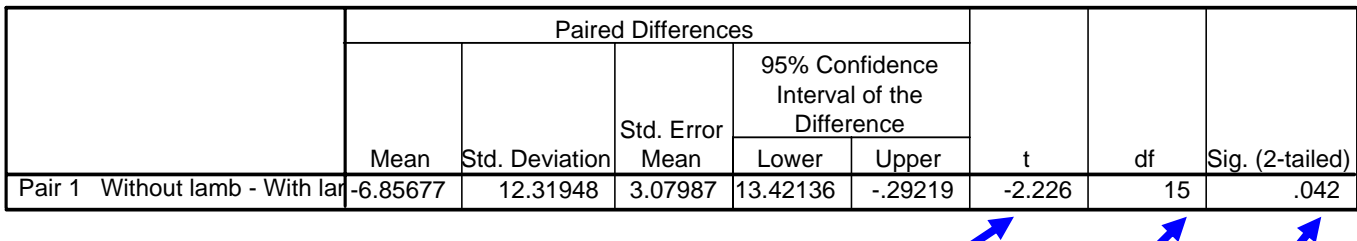

*STATISTIC* 

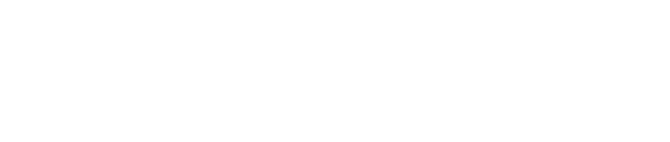

*P P P P* 

*DEGREES OF FREEDOM*